## **Table of Contents**

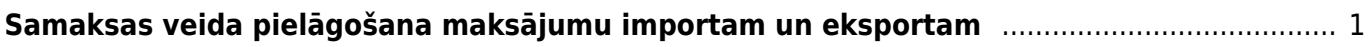

## <span id="page-2-0"></span>**Samaksas veida pielāgošana maksājumu importam un eksportam**

**"Directo" izveidotos izejošos maksājumus var importēt internetbankā. Arī no internetbankas iegūtos maksājumu failus var importēt "Directo"** (jāpiebilst, ka dokumentā Bankas imports, kurā var importēt pilnu konta pārskatu, var importēt tikai ISO XML formāta failus). **Lai no "Directo" varētu iegūt internetbankā importējamos failus un varētu "Directo" importēt konta pārskatus, ir jābūt veiktai** "Directo" maksājuma dokumentā norādītā **maksājuma veida konfigurācijai**.

Lai to veiktu, jāatver finanšu uzstādījumu sadaļa Samaksas veidi un samaksas veidu sarakstā jāuzklikšķina uz konkrētajai internetbankai atbilstošā samaksas veida koda. (Ja konkrētais samaksas veids vēl nav izveidots, tad samaksas veidu sarakstā jānospiež poga Pievienot jaunu.)

Tad tiks atvērta samaksas veida kartīte.

## **Samaksas veida kartītē jānorāda sekojošā informācija:**

• Kods – **maksājuma veida īsais nosaukums** (kodā ieteicams neiekļaut garumzīmes, mīkstinājuma zīmes un simbolus). Pēc samaksas veida kartītes saglabāšanas kods vairs nebūs maināms.

• Komentārs – lauciņš, kurā var norādīt ar samaksas veidu saistītu informāciju. Šajā lauciņā parasti norāda bankas nosaukumu.

- Konts **maksājuma veidam atbilstošais grāmatvedības konts**.
- Bankas konts.
- Banka no izvēlnes lodziņa jāizvēlas **maksājuma veidam atbilstošā banka**.

Ja izvēlnes lodziņā nav norādīta nepieciešamā banka, tad ir jāizveido konkrētās bankas kartīte. Lai to izdarītu, jāatver finanšu uzstādījumu sadaļa Bankas, tajā jānospiež poga Pievienot jaunu, kartītē noteikti jānorāda kods (tam jāsakrīt ar bankas SWIFT kodu), bankas nosaukums un SWIFT kods, un pēc tam bankas kartītē jānospiež poga Saglabāt.

• Eksporta tips – no izvēlnes lodziņa jāizvēlas internetbankas maksājumu importa tips. ISO XML formāts "Directo" tiek apzīmēts kā SEPA EST. Ja internetbanka atbalsta ISO XML formātu, tad kā eksporta tipu ir ieteicams norādīt 18 (SEPA EST), jo dokumentā Bankas imports var importēt tikai ISO XML formāta failus (savukārt ienākošajos maksājumos var importēt arī citu formātu failus).

Kad samaksas veida kartītē ir norādīta nepieciešamā informācija, tā jāsaglabā - jānospiež poga Saglabāt.

From: <https://wiki.directo.ee/> - **Directo Help**

Permanent link: **<https://wiki.directo.ee/lv/finanses?rev=1547635260>**

Last update: **2019/01/16 12:41**